## From the website **[FirstEnergy Corp. Home](https://www.firstenergycorp.com/fehome.html)**

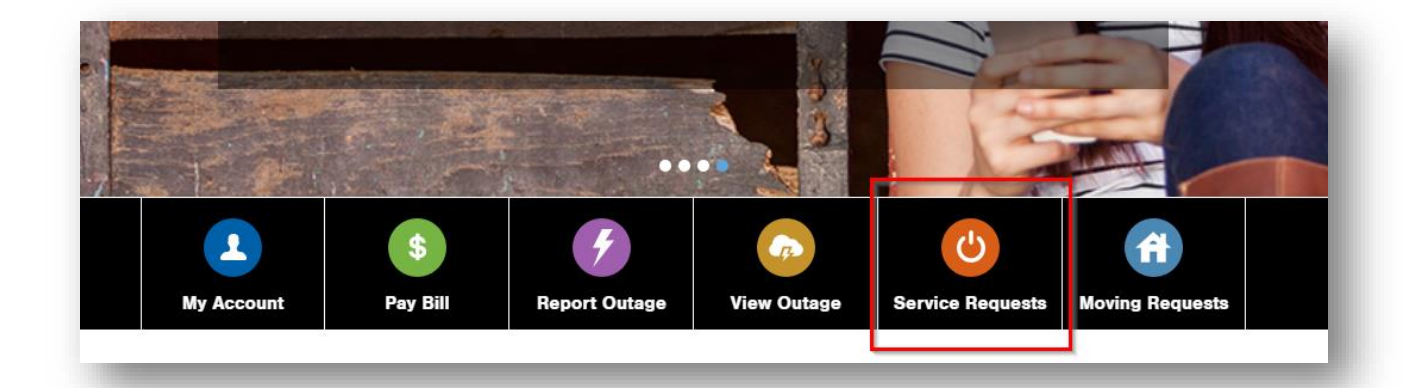

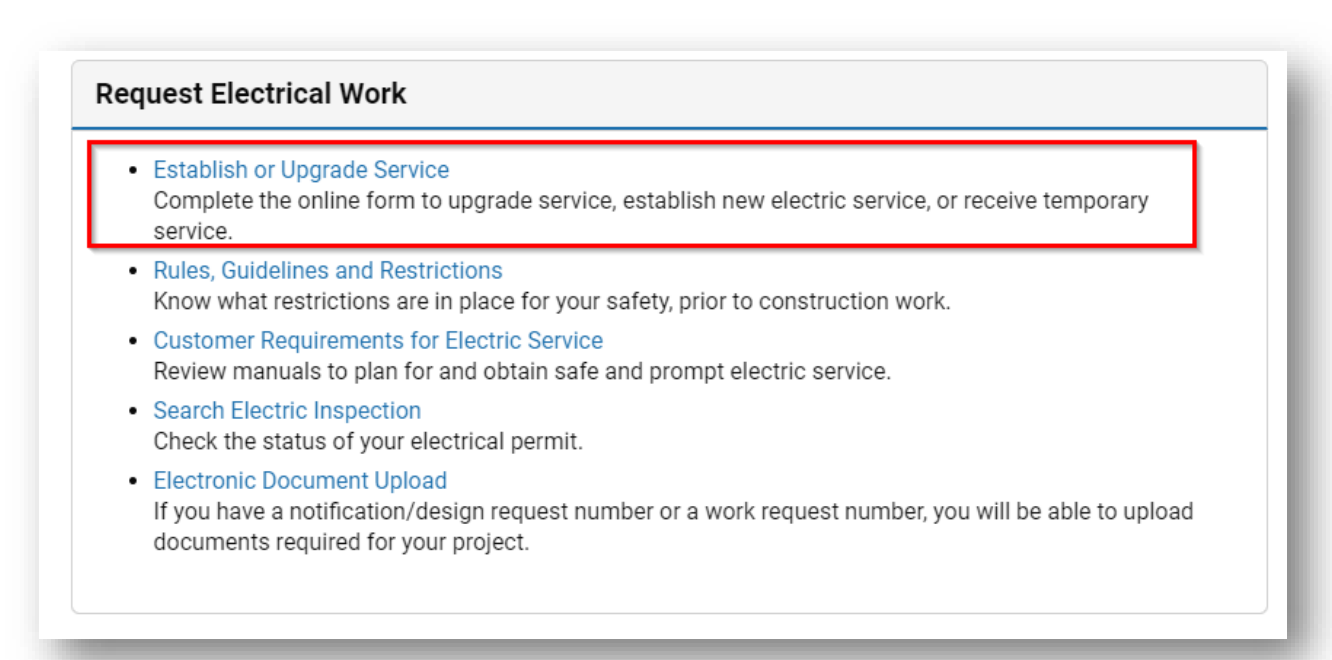

Choose the "New Construction" option. If you already have a login, you can use it. If not, there's a quick access option available without needing an account.

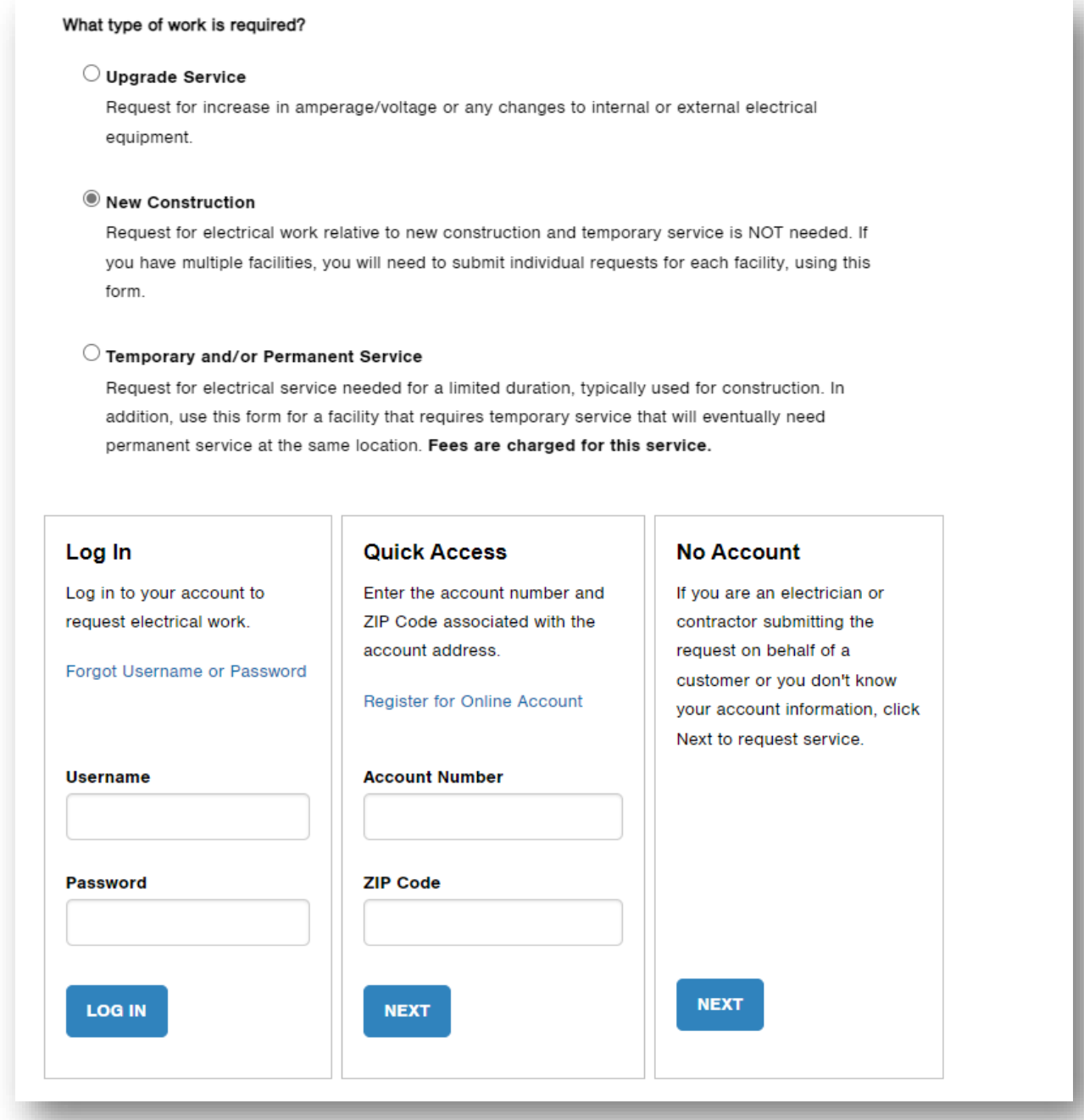

## Fill out all information requested:

## Account Information

Provide information regarding the person (account holder) who will be responsible for paying for the electric service at the location for upgraded service, new construction, or temporary service.

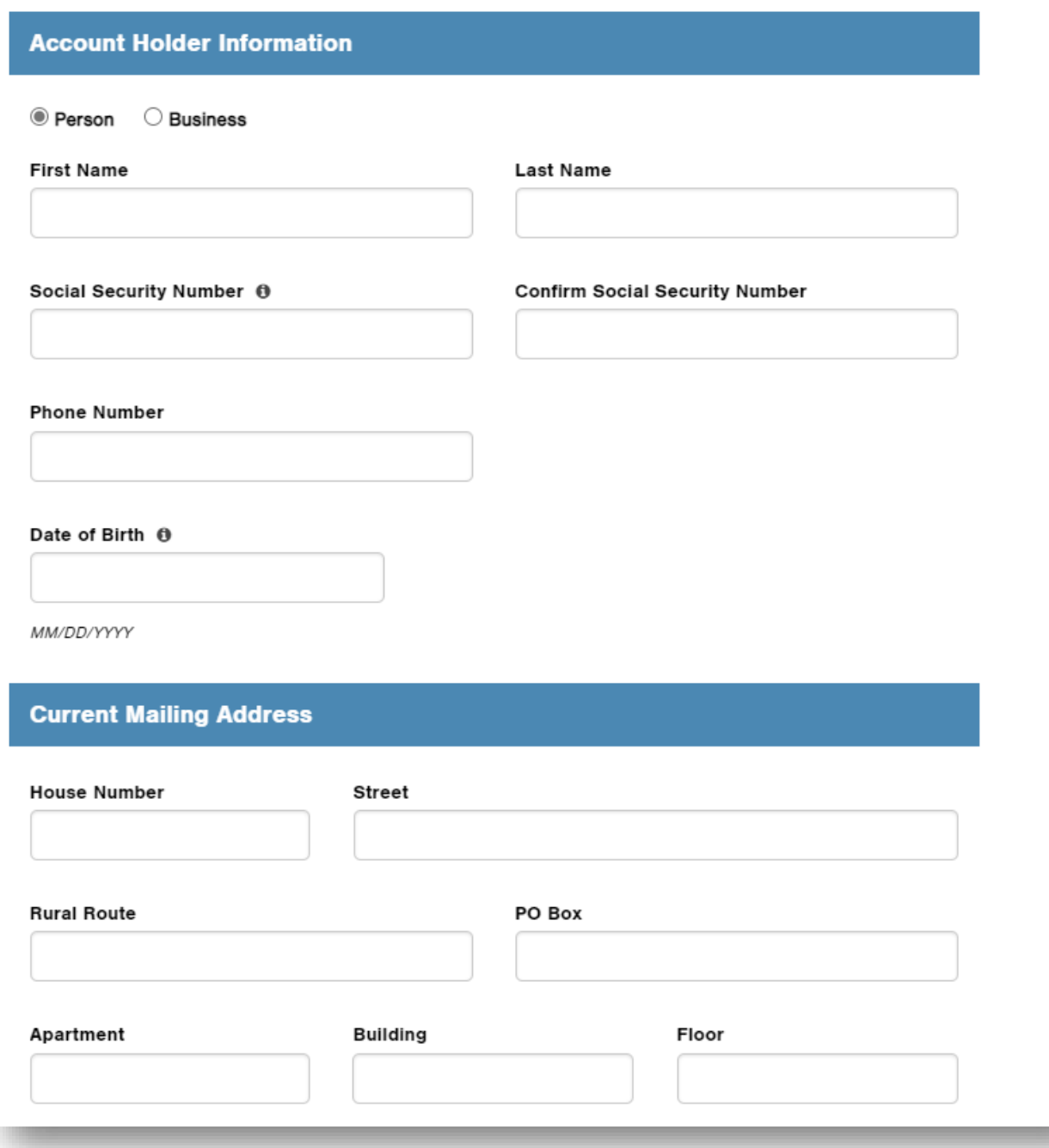

## Commercial would need selected for type of service.

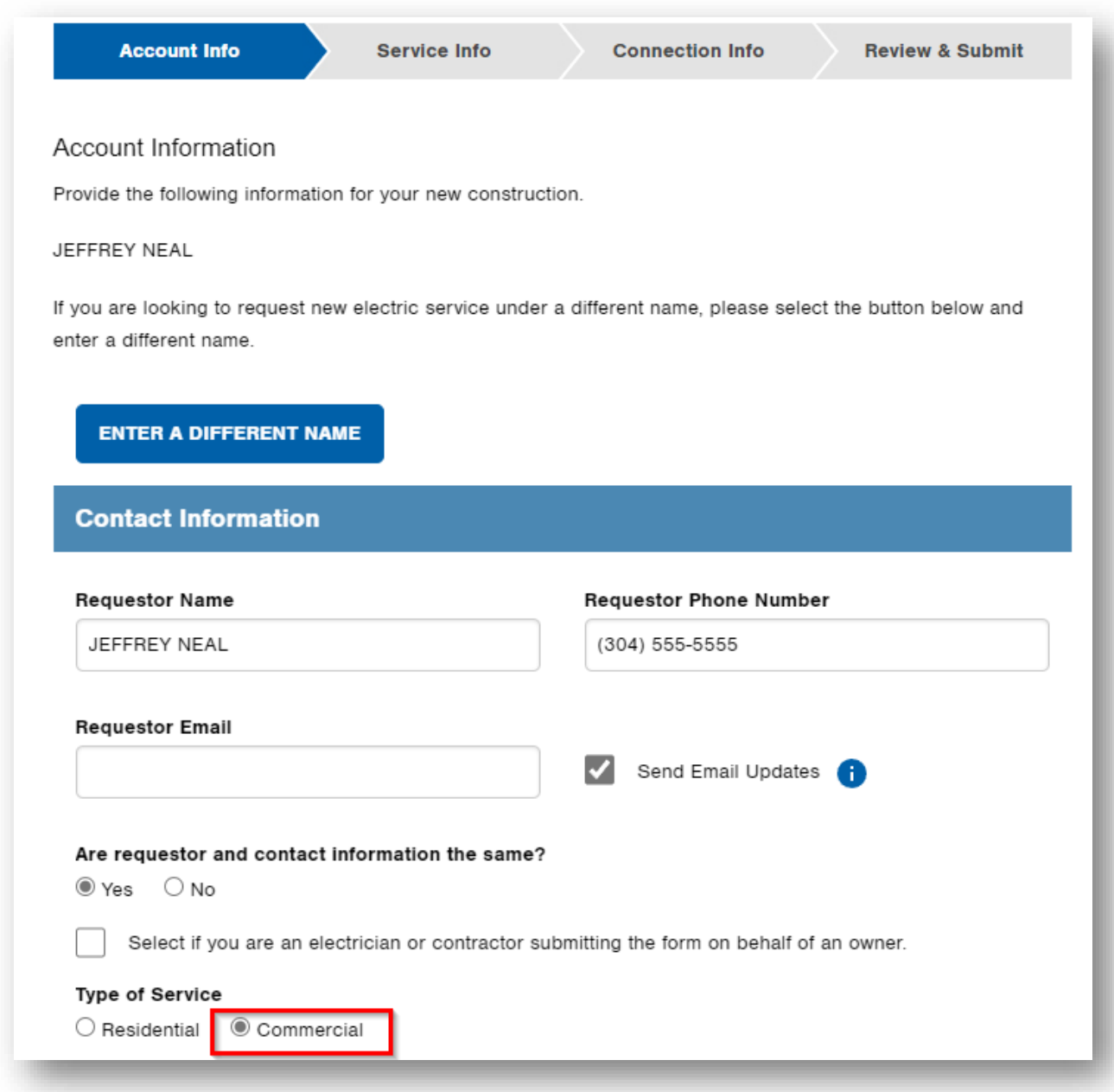

Next step is the service location info.

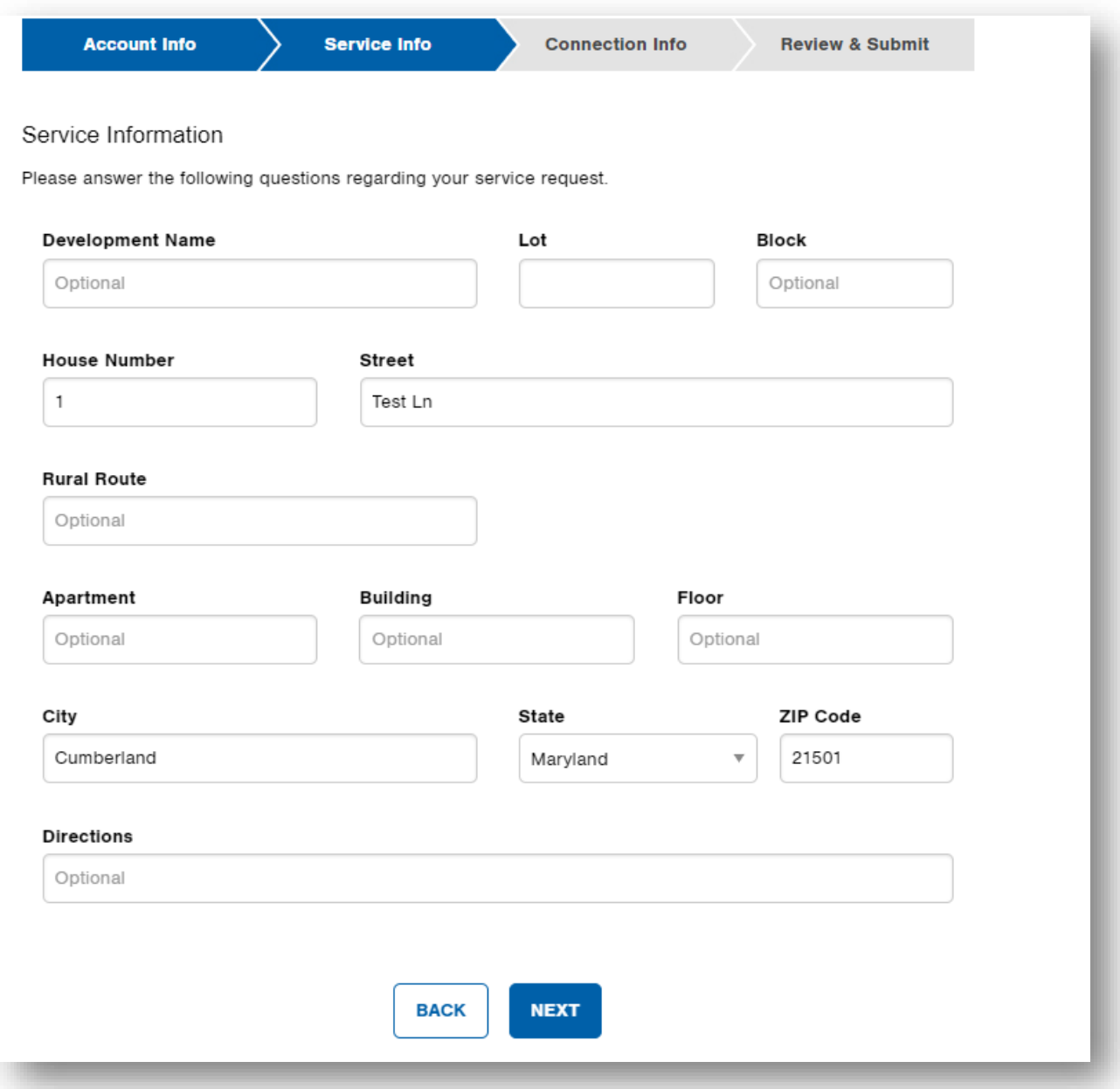

You will need to select the type of structure. For community solar projects, please select: "Common Area Meter" for this request.

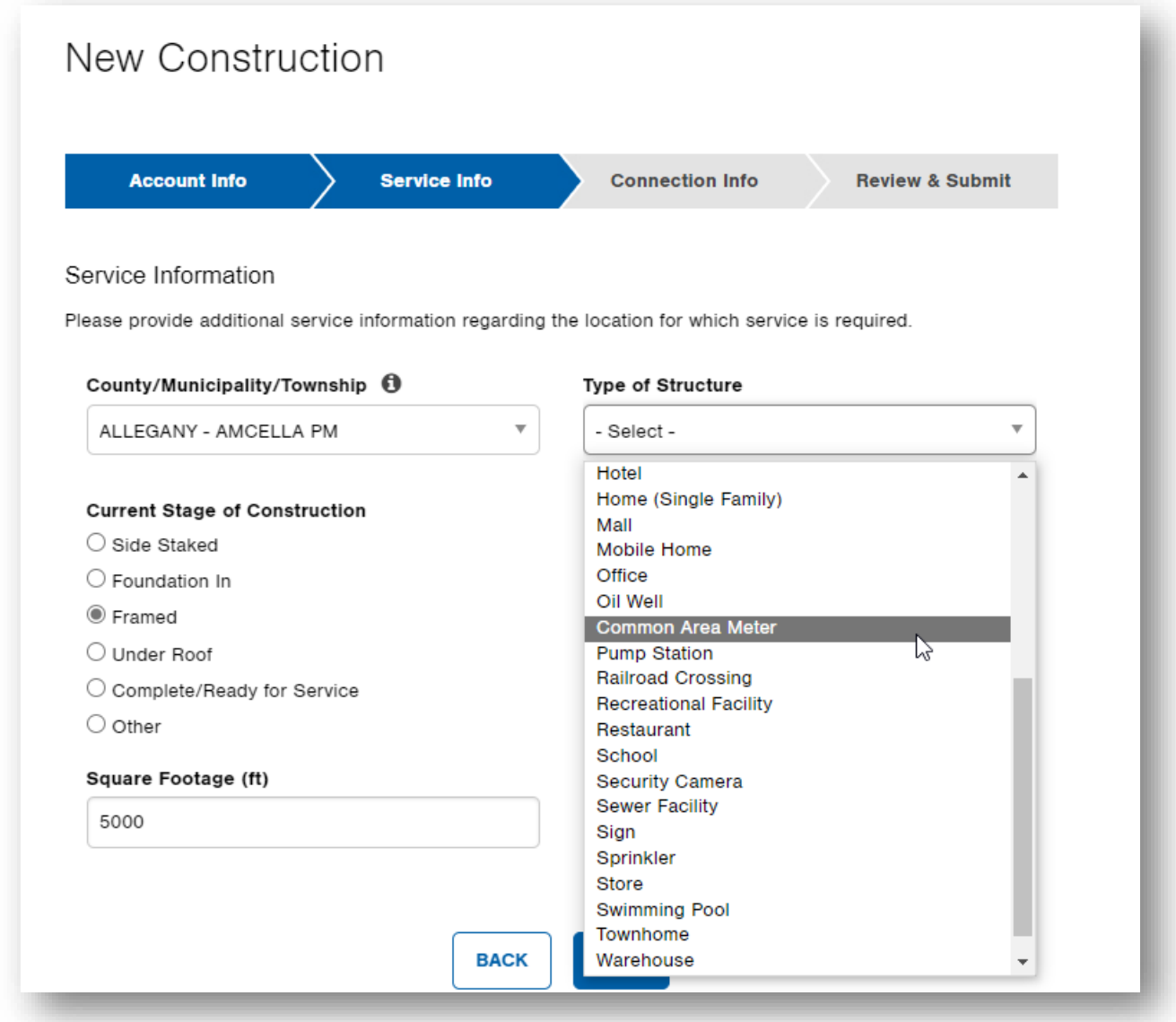

You will need to enter the connection information. The top section is required fields. The middle section is optional. Enter your GEN Number and mention "MD Community Solar" within the description.

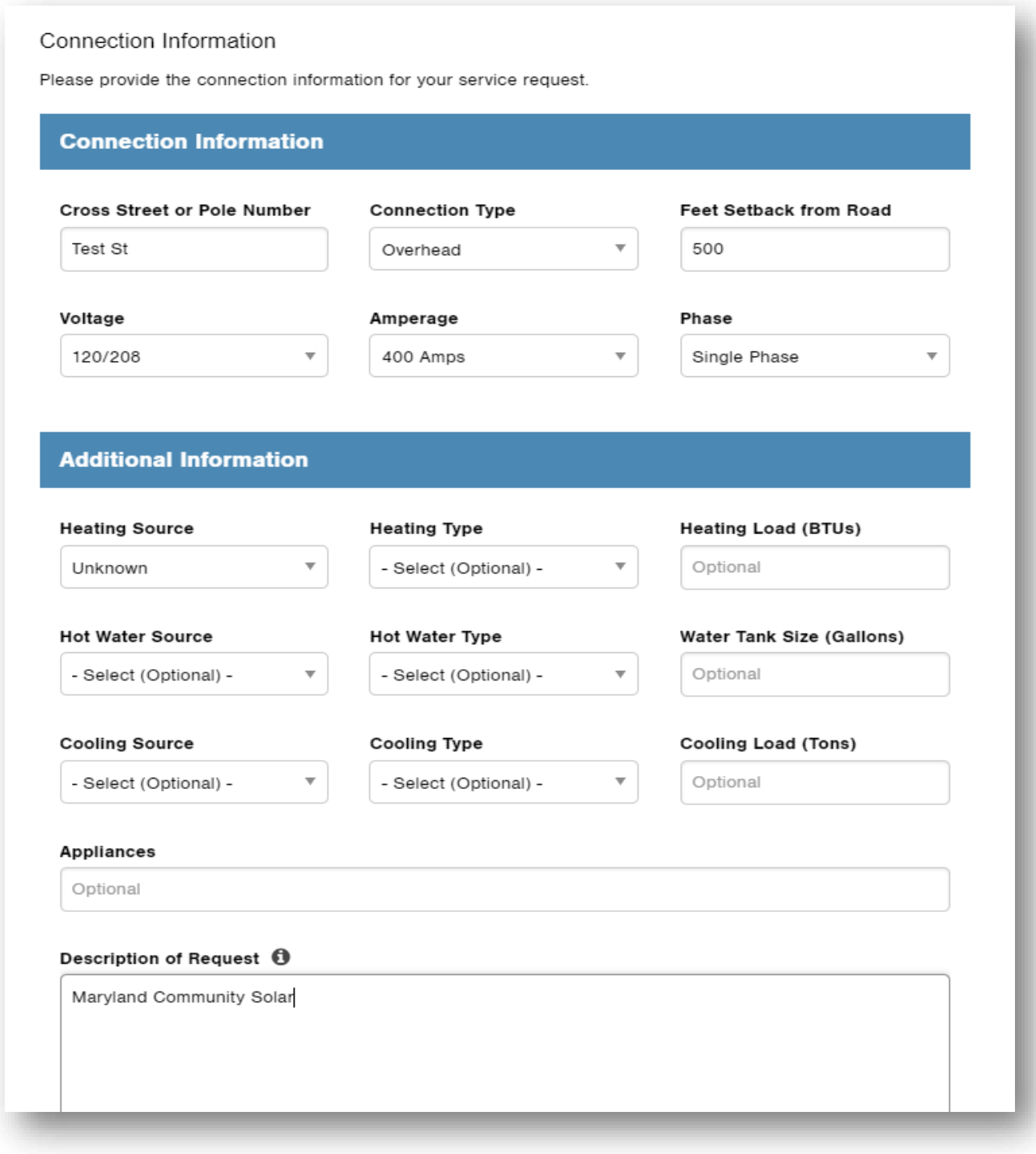

Upon submission of the form, a customer service agent will process the request and you will receive a confirmation upon completion. You have the option to receive email updates about the work order if you so choose. The work order is usually created within two business days.